[wlan](https://zhiliao.h3c.com/questions/catesDis/163)接入 [Portal](https://zhiliao.h3c.com/questions/catesDis/193) [AAA](https://zhiliao.h3c.com/questions/catesDis/190) **[李晨光](https://zhiliao.h3c.com/User/other/202)** 2016-07-01 发表

本文档介绍本地Portal认证的典型配置举例。

本文档不严格与具体软、硬件版本对应,如果使用过程中与产品实际情况有差异,请参考相关产 品手册, 或以设备实际情况为准。

本文档中的配置均是在实验室环境下进行的配置和验证,配置前设备的所有参数均采用出厂时的 缺省配置。如果您已经对设备进行了配置,为了保证配置效果,请确认现有配置和以下举例中的 配置不冲突。

本文档假设您已了解Portal认证的特性。

如图1所示, DHCP服务器为AP和Client分配IP地址。现要求:

- · AC同时承担Portal Web服务器和Portal认证服务器的职责。
- · 采用RADIUS服务器作为认证/计费服务器。
- · 采用直接方式的Portal认证。

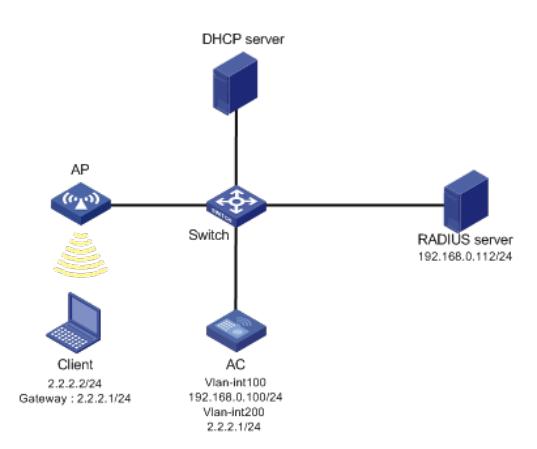

## **1.1 配置思路**

· 为了使用户可以在VLAN内的任何二层端口上访问网络资源,且移动接入端口时无须 重复认证,必须开启Portal用户漫游功能。

· 在采用本地转发模式的无线组网环境中,AC上没有Portal客户端的ARP表项,为了保 证合法用户可以进行Portal认证,需要开启无线Portal客户端合法性检查功能。

· 短时间内Portal客户端的频繁上下线可能会造成Portal认证失败,需要关闭Portal客户 端ARP表项固化功能。

· 为了使RADIUS服务器对用户授权信息进行动态修改或强制用户下线,必须开启RAD IUS session control功能。

· 编辑认证页面,保存为abc.zip,并上传到AC存储介质的根目录。

### **1.1 配置步骤**

#### **1.1.1 配置AC**

(1) 配置AC的接口 # 创建VLAN 100及其对应的VLAN接口,并为该接口配置IP地址。AP将获取该IP地址与AC建立 CAPWAP隧道。 system-view [AC] vlan 100 [AC-vlan100] quit [AC] interface vlan-interface 100 [AC-Vlan-interface100] ip address 192.168.0.100 24 [AC-Vlan-interface100] quit # 创建VLAN 200及其对应的VLAN接口,并为该接口配置IP地址。Client将使用该VLAN接入无线 网络。 [AC] vlan 200 [AC-vlan200] quit [AC] interface vlan-interface 200 [AC-Vlan-interface200] ip address 2.2.2.1 24 [AC-Vlan-interface200] quit

# 配置路由, 保证启动Portal之前各Client、服务器和AC之间的路由可达。(略)

(2) 配置无线服务

# 创建无线服务模板st1,并进入无线服务模板视图。

[AC] wlan service-template st1

# 配置SSID为service。

[AC-wlan-st-st1] ssid service

# 配置无线服务模板VLAN为200。

[AC-wlan-st-st1] vlan 200

# 配置接入的Portal用户使用认证域为dm1。

[AC-wlan-st-st1] portal domain dm1

# 使能无线服务模板。

[AC-wlan-st-service] service-template enable

[AC-wlan-st-service] quit

#创建AP,配置AP名称为office,型号名称选择WA4320i-ACN,并配置序列

号219801A0CNC138011454。

[AC] wlan ap office model WA4320i-ACN

[AC-wlan-ap-office] serial-id 219801A0CNC138011454

# 进入Radio 2视图。

[AC-wlan-ap-office] radio 2

# 将无线服务模板st1绑定到radio 2,并开启射频。

[AC-wlan-ap-office-radio-2] service-template st1

[AC-wlan-ap-office-radio-2] radio enable

[AC-wlan-ap-office-radio-2] quit

[AC-wlan-ap-office] quit

(3) 配置RADIUS方案

# 创建名称为rs1的RADIUS方案,并进入该方案视图。

[AC] radius scheme rs1

# 配置RADIUS方案的主认证和主计费服务器及其通信密钥。

[AC-radius-rs1] primary authentication 192.168.0.112

[AC-radius-rs1] primary accounting 192.168.0.112

[AC-radius-rs1] key authentication simple radius

[AC-radius-rs1] key accounting simple radius

# 配置发送给RADIUS服务器的用户名不携带ISP域名。

[AC-radius-rs1] user-name-format without-domain

[AC-radius-rs1] quit

# 使能RADUIS session control功能。

[AC] radius session-control enable

(4) 配置认证域

# 创建名为dm1的ISP域并进入其视图。

[AC] domain dm1

# 为Portal用户配置AAA认证方法为RADIUS。

[AC-isp-dm1] authentication portal radius-scheme rs1

# 为Portal用户配置AAA授权方法为RADIUS。

[AC-isp-dm1] authorization portal radius-scheme rs1

# 为Portal用户配置AAA计费方法为none,不计费。

[AC-isp-dm1] accounting portal none

# 指定ISP域dm1下的用户闲置切断时间为15分钟, 闲置切断时间内产生的流量为1024字节。

[AC-isp-dm1] authorization-attribute idle-cut 15 1024

[AC-isp-dm1] quit

(5) 配置Portal认证

# 配置Portal Web服务器的URL为http://2.2.2.1/portal。

[AC] portal web-server newpt

[AC-portal-websvr-newpt] url http://2.2.2.1/portal

# 配置设备重定向给用户的Portal Web服务器的URL中携带参数wlanuserip。

[AC-portal-websvr-newpt] url-parameter wlanuserip source-address

# 配置Portal Web服务器类型为CMCC。

[AC-portal-websvr-newpt] server-type cmcc

[AC-portal-websvr-newpt] quit

# 在接口Vlan-interface200上使能直接方式的Portal认证。

[AC] interface vlan-interface 200

[AC–Vlan-interface100] portal enable method direct

# 在接口Vlan-interface200上引用Portal Web服务器newpt。

[AC–Vlan-interface200] portal apply web-server newpt

[AC–Vlan-interface200] quit

# 创建本地Portal Web 服务器, 进入本地Portal Web服务器视图, 并指定使用HTTP协议和客户 端交互认证信息。

[AC] portal local-web-server http

# 配置本地Portal Web服务器提供的缺省认证页面文件为abc.zip (设备的存储介质的根目录下必 须已存在该认证页面文件,否则功能不生效)。

[AC–portal-local-websvr-http] default-logon-page abc.zip

[AC–portal-local-websvr-http] quit

# 开启无线Portal漫游功能。

[AC] portal roaming enable

# 关闭无线Portal客户端ARP表项固化功能。

[AC] undo portal refresh arp enable

# 开启无线Portal客户端合法性检查功能。

[AC] portal host-check enable

# **1.1.2 配置Switch**

# 创建VLAN 100, 用于转发AC和AP间CAPWAP隧道内的流量。 system-view [Switch] vlan 100 [Switch-vlan100] quit # 创建VLAN 200, 用于转发Client无线报文。 [Switch] vlan 200 [Switch-vlan200] quit # 配置Switch与AC相连的GigabitEthernet1/0/1接口的属性为Trunk, 允许VLAN 100和VLAN 200 通过。 [Switch] interface gigabitethernet 1/0/1 [Switch-GigabitEthernet1/0/1] port link-type trunk [Switch-GigabitEthernet1/0/1] port trunk permit vlan 100 200 [Switch-GigabitEthernet1/0/1] quit # 配置Switch与AP相连的GigabitEthernet1/0/2接口属性为Access,并允许VLAN 100通过。 [Switch] interface gigabitethernet 1/0/2 [Switch-GigabitEthernet1/0/2] port link-type access [Switch-GigabitEthernet1/0/2] port access vlan 100 # 使能PoE功能。 [Switch-GigabitEthernet1/0/2] poe enable

# **1.1.3 配置RADIUS服务器**

[Switch-GigabitEthernet1/0/2] quit

下面以iMC为例(使用iMC版本为:iMC PLAT 7.1(E0303p13)、iMC EIA 7.1(F0302p08)、iMC EIP 7.1(F0302p08))说明RADIUS server的基本配置。

# # 增加接入设备

登录进入iMC管理平台,选择"用户"页签,单击导航树中的[接入策略管理/接入设备管理/接入设 备配置]菜单项,单击<增加>按钮,进入"增加接入设备"页面。

- · 配置共享密钥为radius,该共享密钥与AC上配置RADIUS服务器时的密钥一致。
- 单击<手工增加>按钮,进入"手工增加接入设备"页面,填写起始IP地址为2.2.2.1,单 击<确定>按钮完成操作。
- · 其他配置采用页面默认配置即可。
- · 单击<确定>按钮完成操作。

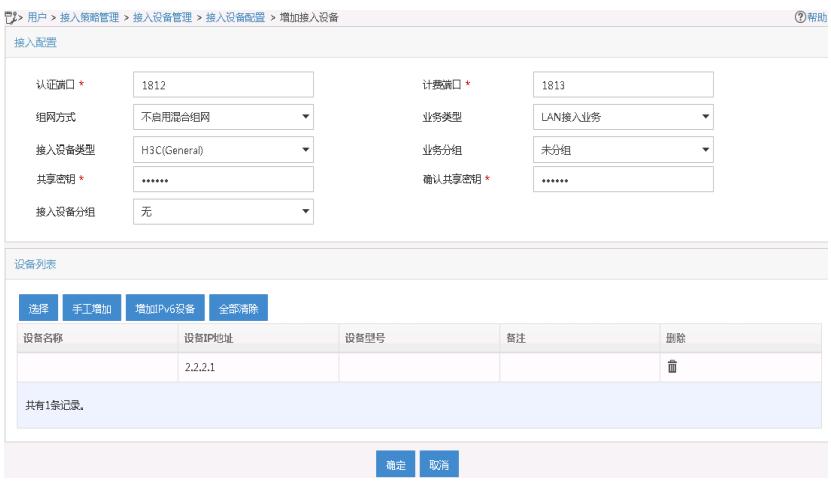

# # 增加接入策略

选择"用户"页签,单击导航树中的[接入策略管理/接入策略管理]菜单项,单击<增加>按钮,进入" 增加接入策略"页面。

- · 填写接入策略名;
- · 选择业务分组;
- · 其它参数采用缺省值,并单击<确定>按钮完成操作。

图2 增加接入策略配置

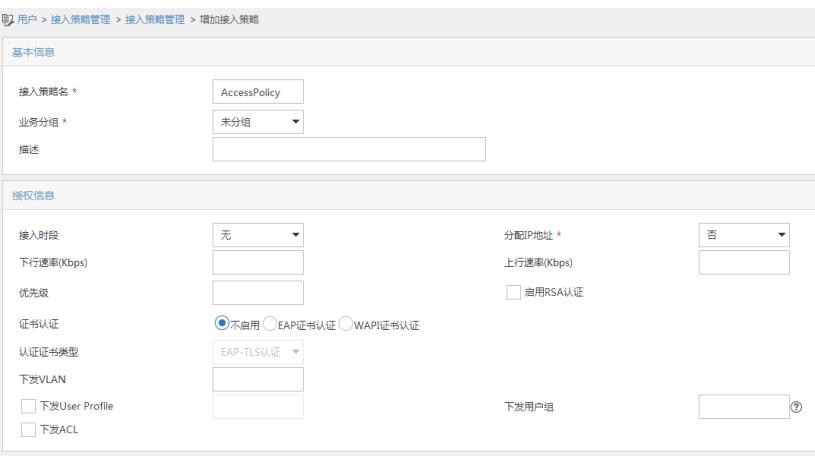

## # 增加接入服务

选择"用户"页签,单击导航树中的[接入策略管理/接入服务管理]菜单项,单击<增加>按钮,进入" 增加接入服务"页面。

- · 填写服务名;
- · 其它参数采用缺省值,并单击<确定>按钮完成操作。

图3 增加接入服务配置

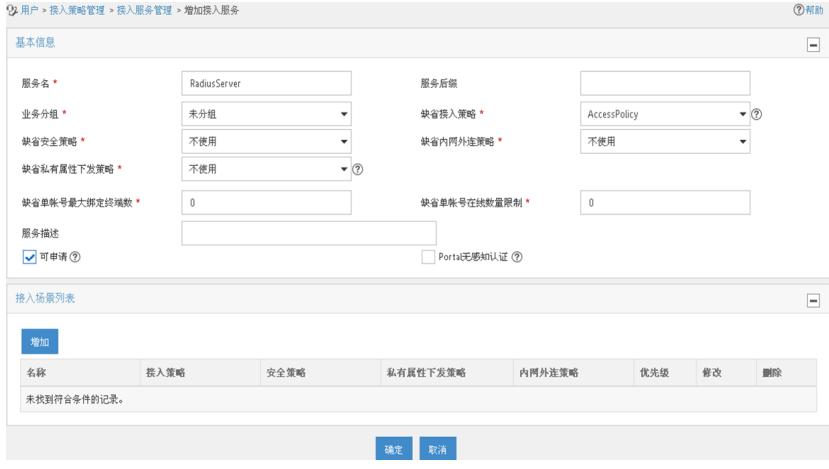

选择"用户"页签,单击导航树中的[接入用户管理/接入用户]菜单项,单击<增加>按钮,进入增加 接入用户页面。

- · 如果用户已存在,用户姓名选择可接入的用户,如果用户不存在,则需要单击<增加 用户>按钮添加新用户;
- · 填写账号名;
- · 设置密码;
- · 其它参数可采用缺省配置。

# 图4 增加接入用户

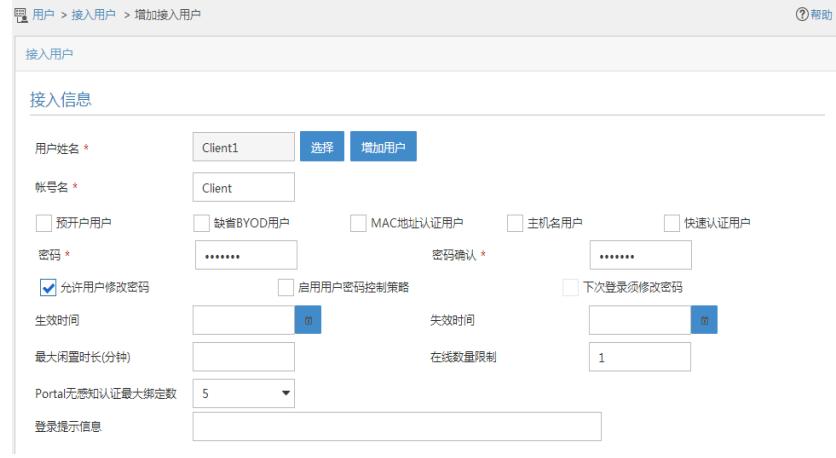

## **1.2 验证配置**

# 用户通过网页方式进行Portal认证。用户在通过认证前,发起的所有Web访问均被重定向到Por tal认证页面(http://2.2.2.1/portal), 在通过认证后, 可访问非受限的互联网资源。

通过执行以下显示命令查看AC上生成的Portal在线用户信息。

[AC] display portal user all

Total portal users: 1

Username: Client

Portal server:newpt

State: Online

VPN instance: N/A

MAC IP VLAN Interface 0024-d705-c686 2.2.2.2 200 Vlan-interface200

Authorization information:

DHCP IP pool: N/A User profile: N/A

Session group profile: N/A

ACL number: N/A

Inbound CAR: N/A

Outbound CAR: N/A

# **1.3 配置文件**

```
· AC:
#
vlan 100
#
vlan 200
#
wlan service-template st1
ssid service
vlan 200
portal domain dm1
service-template enable
#
interface Vlan-interface100
ip address 192.168.0.100 255.255.255.0
```
# interface Vlan-interface200 ip address 2.2.2.1 255.255.255.0 portal enable method direct portal apply web-server newpt # radius session-control enable # radius scheme rs1 primary authentication 192.168.0.112 primary accounting 192.168.0.112 key authentication cipher \$c\$3\$Sqgqz7lDs4XPnethmAgyAKVlke7qwEkYbQ== key accounting cipher \$c\$3\$4J/JBRGwqB4F213furJMkB6JWYXBFjWE6g== user-name-format without-domain # domain dm1 authorization-attribute idle-cut 15 1024 authentication portal radius-scheme rs1 authorization portal radius-scheme rs1 accounting portal none # portal host-check enable # portal roaming enable undo portal refresh arp enable # portal web-server newpt url http://2.2.2.1/portal server-type cmcc url-parameter wlanuserip source-address # portal local-web-server http default-logon-page abc.zip # wlan ap office model WA4320i-ACN serial-id 219801A0CNC138011454 radio 1 radio 2 radio enable service-template st1 # · Switch: # vlan 100 # vlan 200 # interface GigabitEthernet1/0/1 port link-type trunk port trunk permit vlan 1 100 200 # interface GigabitEthernet1/0/2 port link-type access port access vlan 100 poe enable · 配置AP的序列号时请确保该序列号与AP唯一对应,AP的序列号可以通过AP设备背 面的标签获取。

· AC上配置的Portal认证服务器和Portal Web服务器的服务器类型必须与实际服务器一

致(本例以中国移动为例)。

· 设备重定向给用户的Portal Web服务器的URL默认是不携带参数,需要根据实际应用 手动添加需要携带的参数信息

· 若在VLAN接口视图下开启Portal认证,只能采用集中转发;若在服务模板视图下开 启Portal认证,则本地转发和集中式转发都支持(本例以VLAN接口视图下开启Portal认证为 例)。

· 如果本地Portal Web服务器提供的缺省认证页面文件需要更新,需要undo default-log on-page后重新配置,否则新页面不会生效。